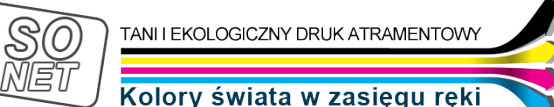

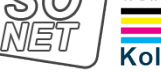

Link do produktu:<https://tusze.info/resetowanie-hp-33xx-35xx-36xx-55xx-51xx-i-psc-p-13460.html>

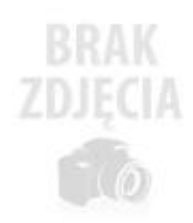

## Resetowanie HP 33XX, 35XX, 36XX, 55XX, 51XX i PSC

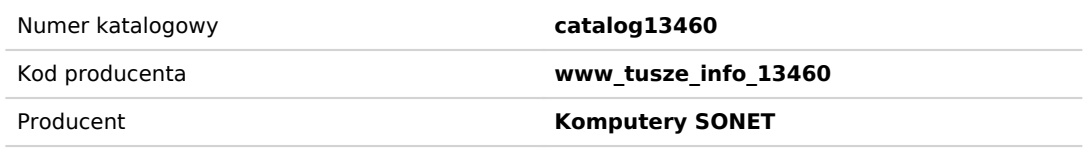

Opis produktu

## Resetowanie poziomu atramentu w drukarkach serii 33XX, 35XX, 36XX, 55XX, 51XX i innych oraz nowych urządzeniach PSC

**Poniższe czynności wykonujesz na własną odpowiedzialnośĆ. Nie słyszeliśmy nigdy, aby te działania mogły uszkodziĆ drukarkę lub kartridż, stosowaliśmy je i polecaliśmy wielokrotnie, lecz pamiętaj - wykonujesz je na własne ryzyko!**

- 1. Napełniamy kartridż z użyciem dedykowanego atramentu.
- 2. Aby zresetowaĆ czarny kartridż HP 56, bąd¼ kolorowy kartridż HP 57 zaklejamy taśmą styk pokazany na zdjęciu.
- 3. Instalujemy kartridż z zaklejonym stykiem w drukarce.
- 4. Drukarka zasygnalizuje problem z kartridżem. Klikamy na przycisk "OK" i drukujemy stronę testową.
- 5. Wyjmujemy kartridż z drukarki. Pozostawiamy zaklejony styk. Zaklejamy kolejny styk zgodnie ze zdjęciem.
- 6. Instalujemy kartridż w drukarce (zaklejone dwa styki).
- 7. Drukarka zasygnalizuje problem z kartridżem. Klikamy na przycisk "OK" i drukujemy stronę testową.
- 8. Wyjmujemy kartridż z drukarki. Zaleca się przetrzeĆ styki alkoholem technicznym w celu usunięcia resztek kleju.
- 9. Zainstaluj kartridż w drukarce. Urządzenie powinno sygnalizowaĆ na monitorze ilości tuszu pełny zbiornik.

Rysunek schematyczny

Kwadrat zielony = pierwszy styk do zaklejenia Kwadrat różowy = drugi styk do zaklejenia

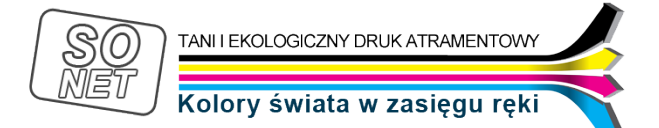

**Uwaga:** Układ zaklejania styków jest taki sam dla kartridża czarnego HP 56 (27) oraz kolorowego HP 57 (28).